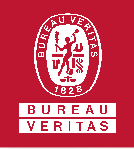

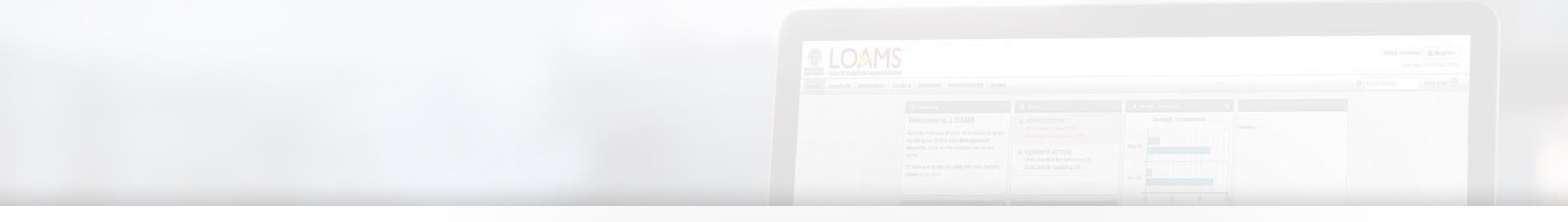

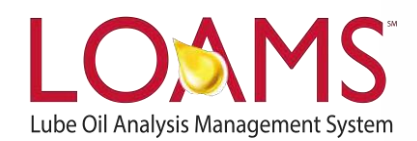

# **Quick Start Guide**

Printing Management and Diagnostic Reports

### O Objectives:

- **1** Print management and diagnostic reports in 2 easy steps
- **2** Learn how to print your report using keyboard shortcuts
- **3** Print your report using your preferred printing option

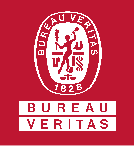

### **Printing Management and Diagnostic Reports**

- First, click on the reports tab. Next, find and select the report you intend to generate. 1
- Once the report is generated, you have two options to print the report. 2

**Option 1:** You can print the report by pressing the following keyboard keys in your computer:

**PC users:** Press and hold **Ctrl**+**P Mac users:** Press and hold **Command**+**P**

**Option 2:** You can also print the report by right clicking your mouse and selecting the print option.

Please note, your right click menu options will vary depending on the browser you use.

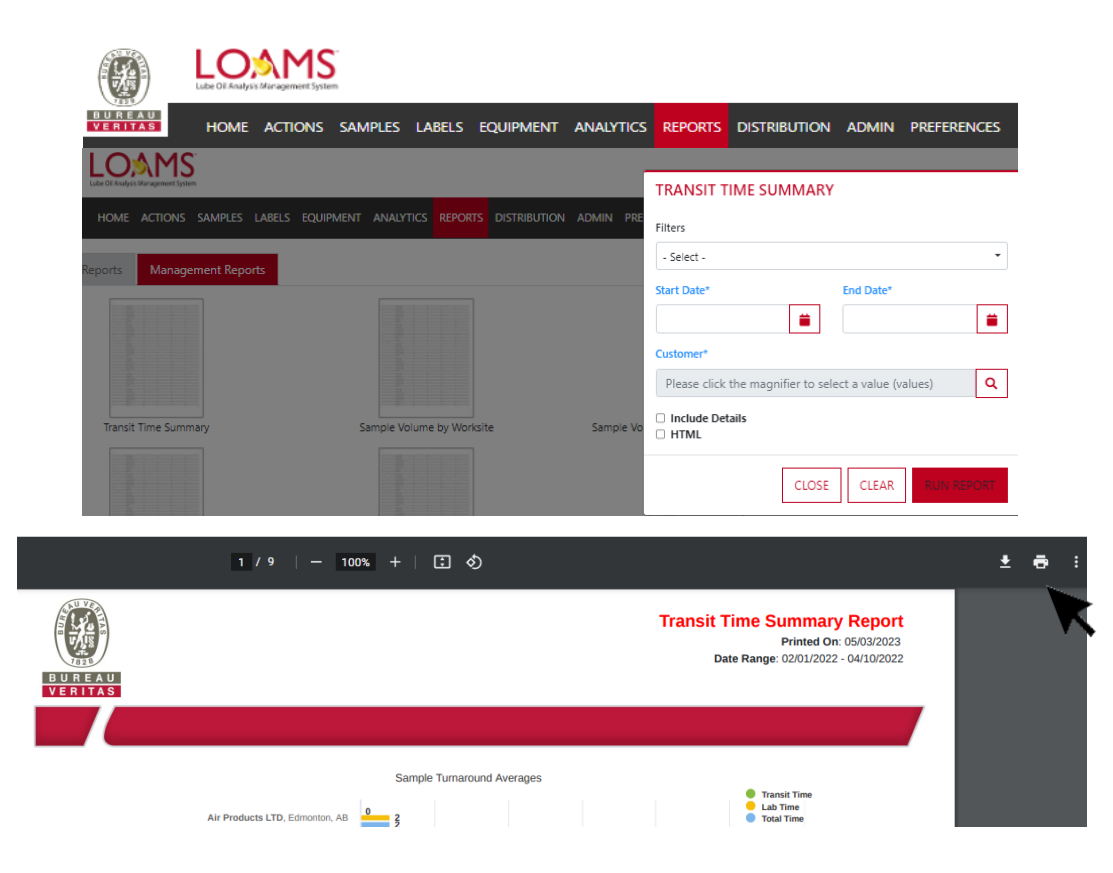

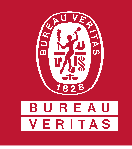

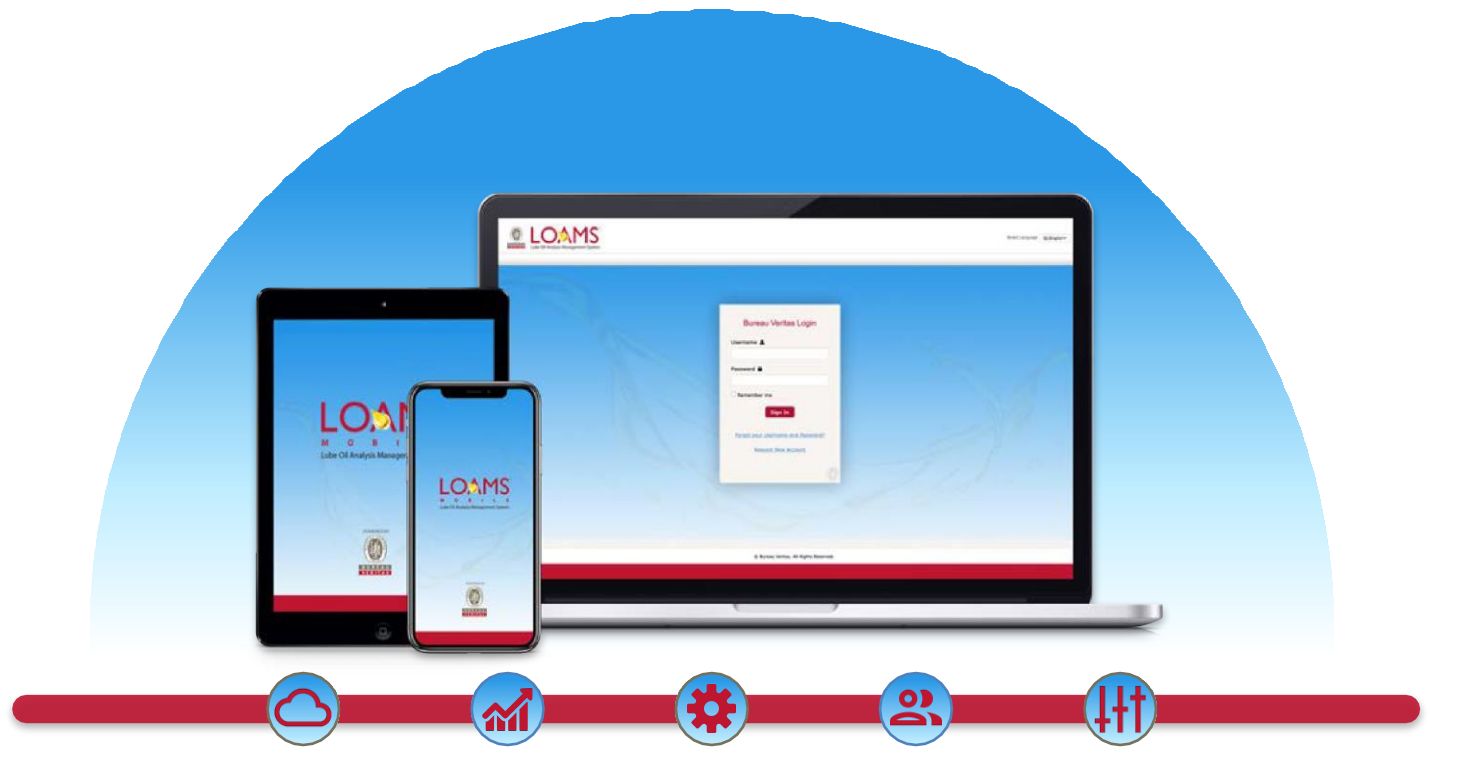

LOAMS — The Lube Oil Analysis Management System — by Bureau Veritas gives you access to real-time oil analysis data from your computer, tablet or mobile device. LOAMS is:

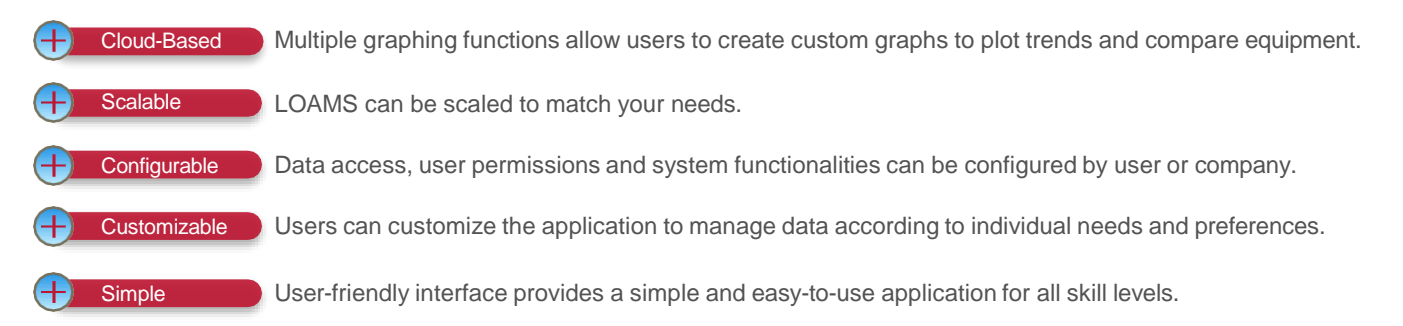

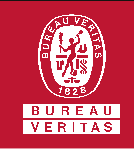

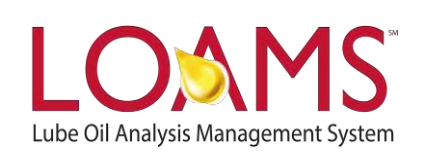

## **LOAMS SUPPORT DESK**

**Phone:** 1.800.655.4473 **Email:** [LOAMS@us.bureauveritas.com](mailto:LOAMS@us.bureauveritas.com)

LOAMS Platform | LOAMS Resource Center

Download the LOAMS Mobile App today:App Store Google Play